## SDS Online Services CLASSROOM ACCOMMODATION REQUEST INSTRUCTIONS:

Please follow these instructions to renew accommodations:

1. Go to the Online Services website-

## SDS Online Portal Website

(This website can be accessed on the SMC Student Disability Services site as well)

2. Click "Sign In" and log in with your SMC username and password

| Home                                                      |                                                                                                    |                                                   |                                                  | Problem with Login | Sign I |
|-----------------------------------------------------------|----------------------------------------------------------------------------------------------------|---------------------------------------------------|--------------------------------------------------|--------------------|--------|
| Home » Welcome to O                                       | nline Services                                                                                         |                                                   |                                                  |                    |        |
| ¥ Home                                                    | WELCOME TO ONL                                                                                         | INE SERVICES                                      |                                                  |                    |        |
| > Online Services Home                                    |                                                                                                    | FOR USING ONLINE SERVICE                          | S                                                |                    | _      |
|                                                           | PLEASE CHOOSE FRO                                                                                      | M THE FOLLOWING OPTIONS                           |                                                  |                    |        |
|                                                           |                                                                                                    |                                                   |                                                  |                    |        |
|                                                           | Sign In                                                                                                | New Student<br>Application                        | Sign Up as Notetaker                             |                    |        |
|                                                           | Our Contact Informatio<br>Saint Mary's College o<br>Student Disability Ser<br>F44190<br>(925) 631-1358 | f California                                      |                                                  |                    |        |
| NEED HELP?                                                | STUDENT DISABILITY SERVICES                                                                            |                                                   |                                                  |                    |        |
| Access Tutorials<br>Contact Our Office<br>Read Disclaimer | Saint Mary's College of California<br>1928 SL: Mary's Road, PMB 3326<br>Moraga, CA 94575               | Website: Visit Us<br>Enal Us: sdstbstmarys-ca.edu | Phone: (925) 631 - 4358<br>Fax: (925) 631 - 1122 |                    |        |

- 3. You will be taken to your student "Dashboard"
- 4. You will need to sign the "E-Form Agreement" before requesting accommodations for your courses
- 5. In "My Dashboard" you can access a section labeled "Select Accommodations for Your Class"
  - a. Your classes will be populated below this

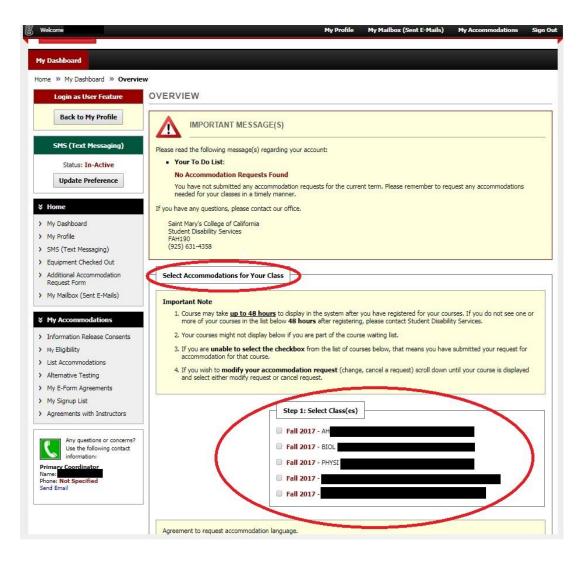

6. Select the classes you wish to request accommodations for and select "Step 2- Continue to Customize Your Accommodations"

|                        | Step 1: Select Class(es) |    | - |
|------------------------|--------------------------|----|---|
|                        | Step 1. Select class(cs) |    |   |
|                        | Fall 2017 - AH           |    |   |
|                        | Fall 2017 - BIOL         |    |   |
|                        | Fall 2017 - PHYSI        |    |   |
|                        | Fall 2017 - PHYSI        |    |   |
|                        | Fall 2017 -              |    |   |
|                        |                          | 14 |   |
| Agreement to request a | commodation language.    |    |   |
| Agreement to request a | commodulor hangaage.     |    |   |

7. Select the accommodations that you desire for the class by checking the boxes shown. You will only see the accommodations that you have been approved for. Your accommodations will also be grouped by type. For example, accommodations like *extended time* will be in 'Alternative Testing'. [Please note that accommodations like HOUSING should not be requested for classroom accommodations.]

| Instructor(s):                       | Nicholas                                                                                                    |
|--------------------------------------|----------------------------------------------------------------------------------------------------|
| Days and Time(s):                    | <u>M</u> at 07:00 PM - 09:00 PM                                                                                                    |
| Date Range(s):                       | 08/16/2017 - 08/16/2017, 08/13/2017 - 08/13/2017, 08/09/2017 -<br>08/09/2017, 08/06/2017 - 08/06/2017, 08/03/2017 - 08/03/2017,<br>08/28/2017 - 12/07/2017        |
| Location(s):                         | DANT 204                                                                                                    |
| Select the che                       | ck box if you have entered a WRONG CRN. You will not be required to specify your accommodation for this class.                                                    |
|                                      |                                                                                                    |
| Select Accom                         | modation(s) for TRS 018.01                                                                                                    |
| Select Accollin                      |                                                                                                    |
| Alternative Test                     | sting 🔲 E-Text 🔲 Housing                                                                                                    |
| Kurzweil                             |                                                                                                    |
|                                      |                                                                                                    |
| No. of Concession, name              |                                                                                                    |
|                                      |                                                                                                    |
| Select the che                       | ck box if you would like AIM to <b>email this accommodation letter</b> to your instructor(s) for <b>TRS 018.01 - Living</b>                                       |
| Select the che<br>Lasallian II.      | ck box if you would like AIM to email this accommodation letter to your instructor(s) for TRS 018.01 - Living                                                     |
| Select the che<br>Lasallian II.      | ck box if you would like AIM to email this accommodation letter to your instructor(s) for TRS 018.01 - Living                                                     |
| Select the che<br>Lasallian II.      |                                                                                                    |
| Select the che<br>Lasallian II.      | ck box if you would like AIM to email this accommodation letter to your instructor(s) for TRS 018.01 - Living Submit Your Accommodation Requests Back to Overview |
| Select the che<br>Lasallian II.      | Submit Your Accommodation Requests Back to Overview                                                                                                    |
| Lasallian II.                        | Submit Your Accommodation Requests Back to Overview                                                                                                    |
| Questions? Con<br>Please contact our | Submit Your Accommodation Requests Back to Overview tact Us! office if you have any questions or concerns.                                                        |
| Questions? Con<br>Please contact our | Submit Your Accommodation Requests Back to Overview tact Us! office if you have any questions or concerns. College of California                                  |

8. SDS staff will review your request and in the few days before the semester starts you will see an email from our office to your instructor, with a copy to you, with the notification of accommodations letter so that your faculty is aware of your approved accommodations

Don't forget to discuss your accommodations with your faculty. Once you see the notification of accommodation sent to your faculty member, reach out to your faculty to set up time during office hours to discuss your accommodations.